Below are the instructions for the subject selection process for 2021.

We intend this process to be far more fluid and open, and you are encouraged to get in touch if you have any concerns or if you need some clarification.

**Your choice will have a significant impact on structuring Option Choices for the whole school. So, please give a considerable amount of thought before choosing your Optional Subjects.**

The portal is open for the initial selection **at midday Friday 18th September** and remains open until midday **on Thursday 24th September 2020.**

## **YEAR 9 – THERE ARE EIGHTEEN SUBJECTS AT YEAR 9**

You will **automatically be entered** for **ENGLISH, THEOLOGY & PHILOSOPHY, SCIENCE, MATHEMATICS, HUMANITIES, LEADERSHIP, PE, HEALTH, MUSIC, MAORI, CODING, SPORTS SCIENCE, ART, DVC, HARD MATERIALS AND FOOD TECHNOLOGY** so please **CHOOSE THREE LANGUAGE OPTIONS** as per the instructions below **OUT OF WHICH TWO OPTIONS WILL BE CHOSEN FOR YOU BASED ON THE AVAILABILITY OF THOSE OPTIONS.**

- Log into our Web portal and click "Course Selection."
- To choose your **FIRST CHOICE Optional Subject**: Select a subject listed in under the **COURSE column** and click on the rectangle in the row next to it under **Column 1**. It will then appear as green with a tick.
- To choose your **SECOND CHOICE Optional Subject**: Select another subject listed in the **COURSE column** and click on the rectangle next to it under **Column 2**. It will then appear as green with a tick.
- Follow the same procedure to choose your third option. You will see all the tabs of your three options in green with a tick. The **CHOICE NUMBERS do matter**, we will try to accommodate your options as per the order of your preference. For example, below, CHINESE IS CHOSEN AS FIRST CHOICE, FRENCH IS CHOSEN AS SECOND CHOICE AND LATIN IS CHOSEN AS THIRD CHOICE, YOUR FIRST CHOISE HAS MORE WEIGHTING THAN THE SECOND CHOICE AND YOUR SECOND CHOICE HAS MORE WEIGHTING THAN THE THIRD CHOICE.
- When you have selected the three options, click 'save' at the bottom of the page and confirm selection.

PORTAL SCREENSHOT EXAMPLE of first three subjects selected

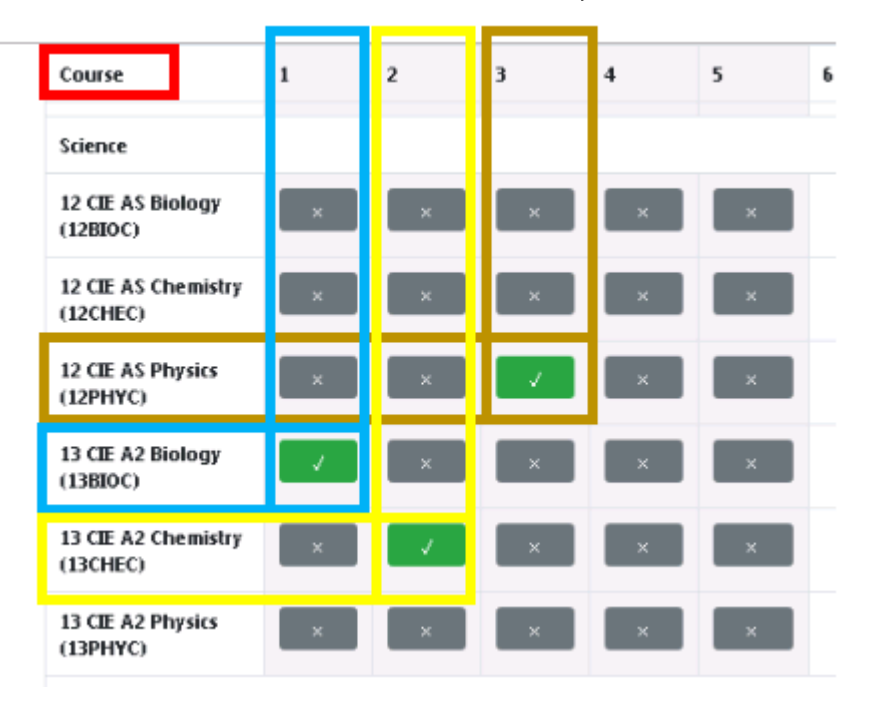

This process is **NOT** first in, first served; you are asked to take time to discuss and explore the options before making your choice.